**Joining a Zoom Session in Schoology**

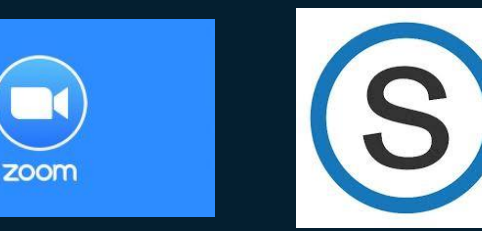

#### **Step 1: Sign into your fcpsschools.net Google Account.**

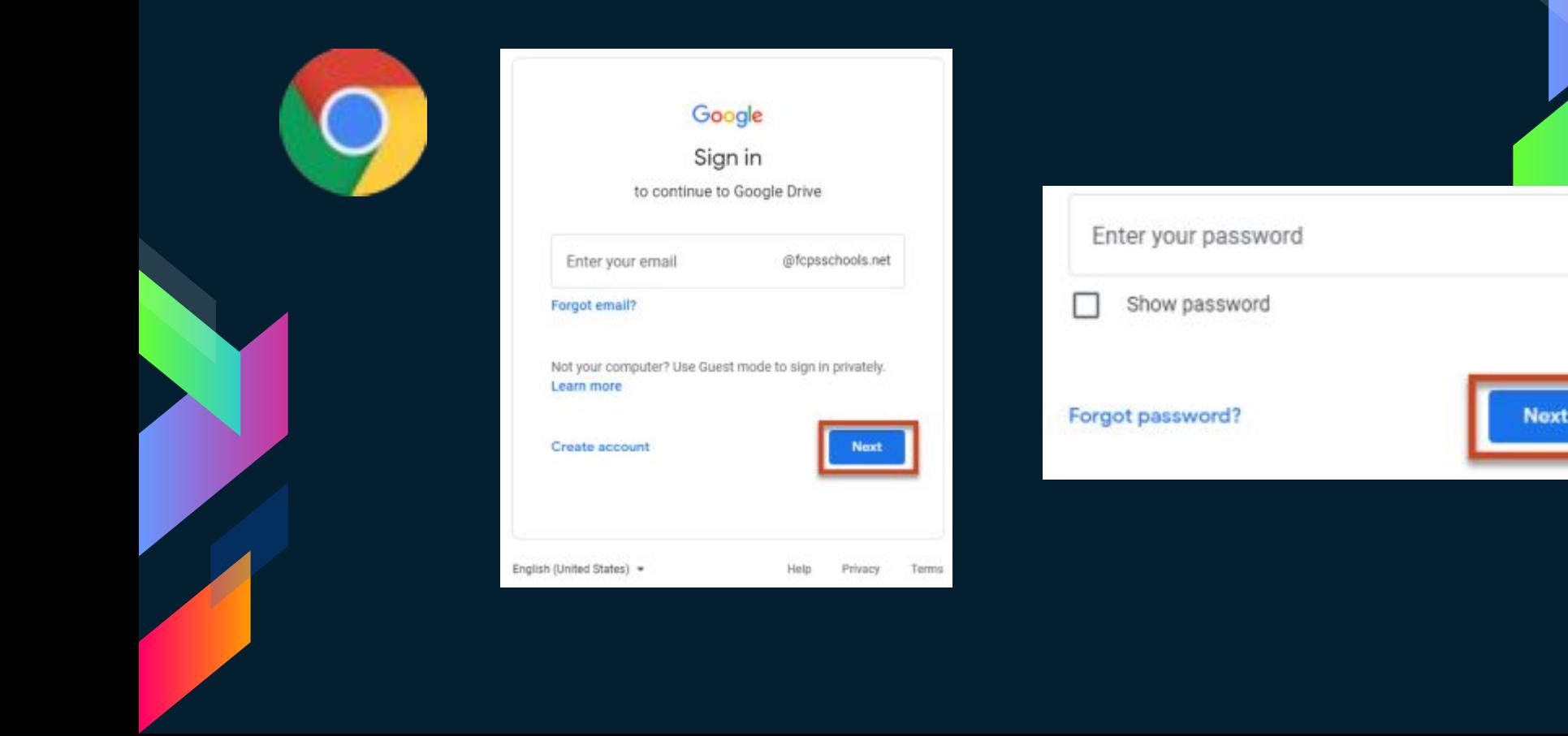

# **Step 2: Sign into Schoology at [lms.fcps.edu](http://lms.fcps.edu).**

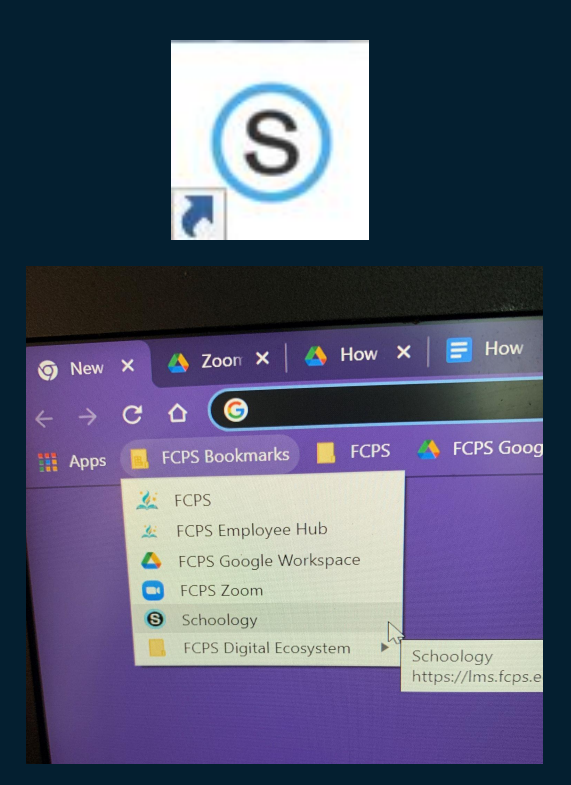

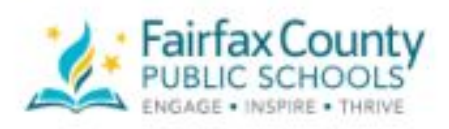

Teachers, Staff and Students, use your FCPS credentials to login

FCPS username

Password

Sign in

## **Step 3: Enter your course and click on Zoom in the left menu.**

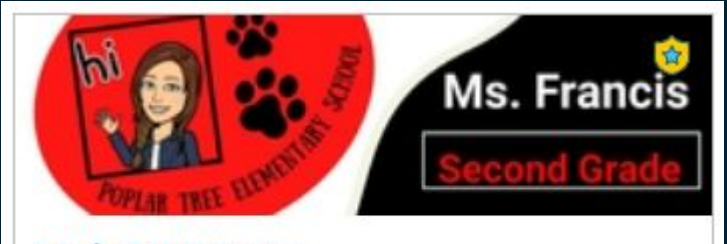

**Grade 2 Homeroom** Francis, M, Grade 2 Homeroom(01) Poplar Tree Elementary School

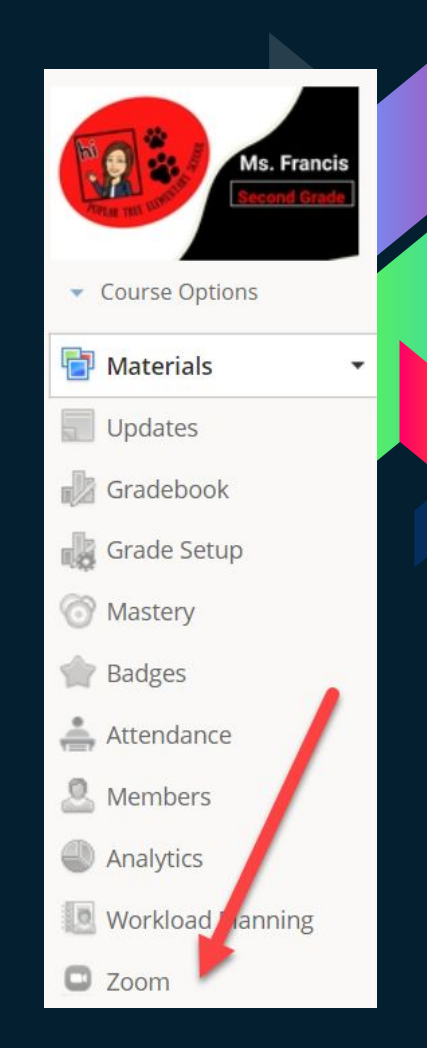

# **Step 4: Find the Zoom meeting and click Join.**

#### zoom

Your current Time Zone and Language are (GMT-04:00) Eastern Time (US and Canada), English  $\triangle$ 

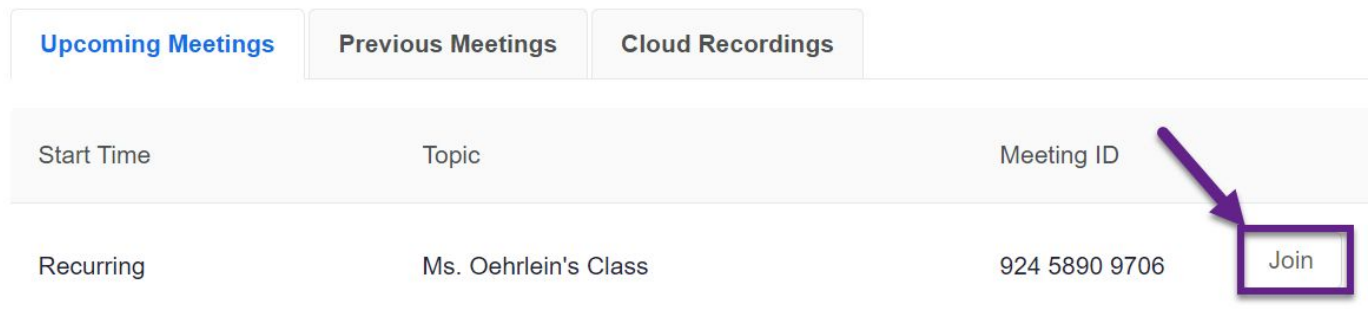

# **Step 5: The first time you join, you may need to click "Keep" and then click the file to download Zoom.**

This type of file can harm your computer. Do you want to keep Zoom\_cm\_fr70ie4....exe anyway?

Keep Discard

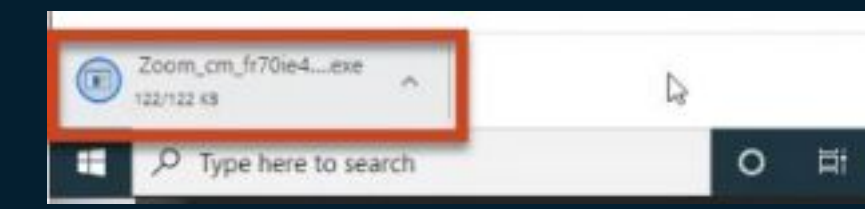

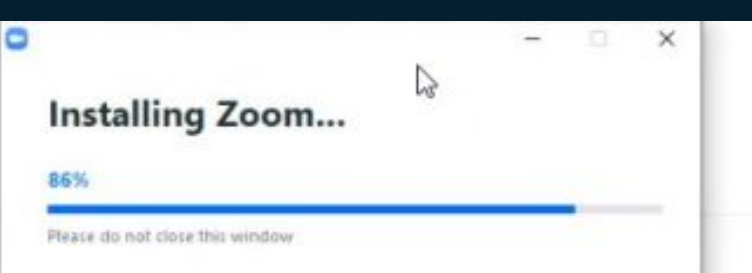

## **Step 6: Click "Launch Meeting."**

Once you install Zoom Client, click Launch Meeting below

**Launch Meeting** 

Don't have Zoom Client Installed? Download Now Having issues with Zoom Client? Join from Your Browser

Copyright @2021 Zoom Video Communications, Inc. All rights reserved. Privacy & Legal Policies

# **Step 7: If this window pop ups, click "Open Zoom Meetings." Check the box next to "always allow" so that you don't see this message again!**

Open Zoom Meetings?

https://myfcpsk12.zoom.us wants to open this application.

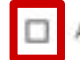

ways allow myfcpsk12.zoom.us to open links of this type in the associated app

**Open Zoom Meetings** Cancel

# **Step 8: When your teacher admits you from the waiting room, choose "Join with Computer Audio."**

#### Please wait for the host to start this meeting.

This is a recurring meeting

Ms. Oehrlein's Class

**Test Computer Audio** 

If you are the host, please login to start this meeting.

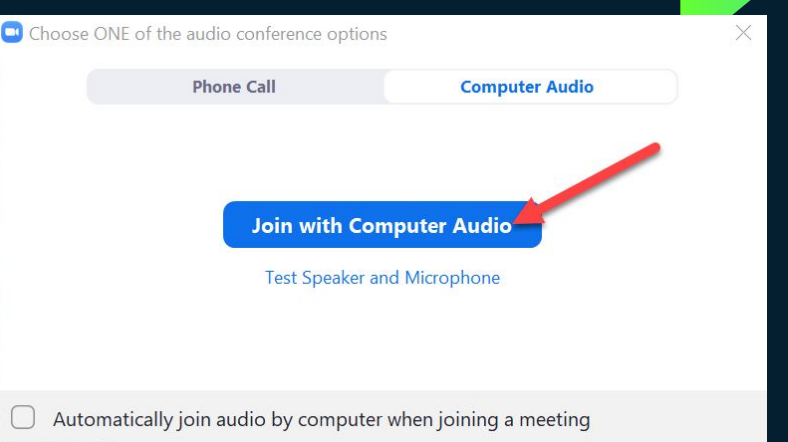

# **Is your teacher sharing their screen? If so, set your view so you can see them and the screen!**

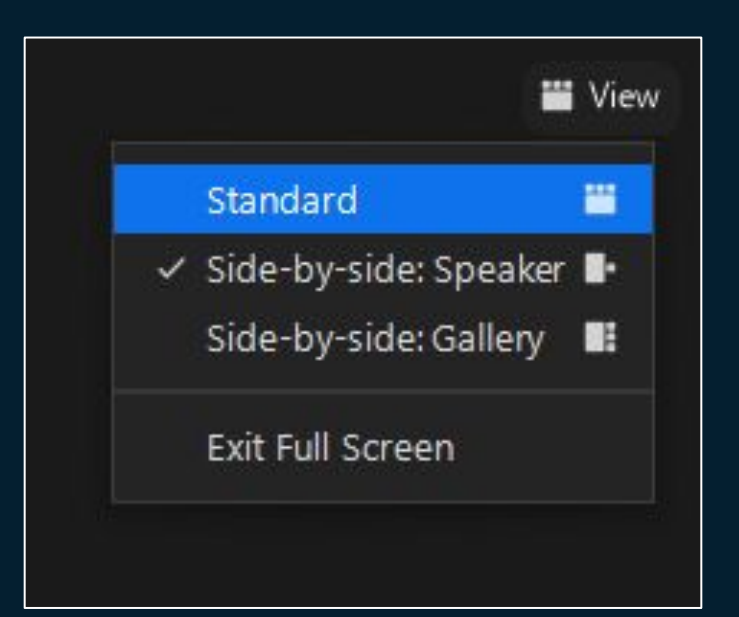

### **Credits**

Special thanks to all the people who made and released these awesome resources for free:

- › Presentation template by [SlidesCarnival](http://www.slidescarnival.com/)
- › Photographs by [Startupstockphotos](http://startupstockphotos.com/)